# MCSDK HPC 3.x Getting Started Guide for HP ProLiant m800

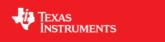

# **HPC (High Performance Computing) Development Tools for MCSDK**

# Version 3.0

# **Getting Started Guide**

Last updated: 10/07/2015

## **Contents**

#### Introduction

Acronyms

Supported Devices/Platforms

#### ProLiant m800 Server Cartridge Pre-requisites and Setup

System ROM Firmware

Ubuntu Kernel Version

Set System Clock

#### MCSDK-HPC Installation

Option 1: Prepare ProLiant m800 Server Node to Fetch TI Packages from Partner repository

Option 2: Prepare ProLiant m800 Server Node to Fetch TI Packages from PPA

Install MCSDK-HPC

Reboot ProLiant m800 Server Node

Verify Installation

## Compiling MCSDK HPC Examples

**Running Out of Box Sample Applications** 

More Details on Runtime

**Running Automated Tests** 

Uninstalling MCSDK-HPC

Establish Two K2H Nodes for OpenMPI Demos

#### Useful Resources and Links

Product Download and Updates DSP Debug and Profiling Utilities Technical Support

Troubleshooting

**Archived Pages** 

# Introduction

(Note: This page has the instructions for the MCSDK HPC 3.0.1.3 release and newer. If you are using a release older than 03.00.01.03. Please check specific instructions in the archived section below: Archived Pages (http://processors.wiki.ti.com/index.php/MCSDK\_HPC\_3.x\_Getting\_Started\_Guide\_for\_HP\_Pro Liant\_m800#Archived\_Pages))

The Multicore Software Development Kit (MCSDK) provides foundational software for TI KeyStone II platforms, by encapsulating a collection of software elements and tools for both the ARM A15 and the C66x DSP. MCSDK-HPC (High Performance Computing), built as an add-on on top of the foundational MCSDK, provides HPC specific software modules and algorithm libraries along with several out of box sample applications. As highlighted in the picture below, SDKs together provides complete development environment [A15 + DSP] to offload HPC applications to TI C66x multi-core DSPs.

# **Multicore Software Development Kit**

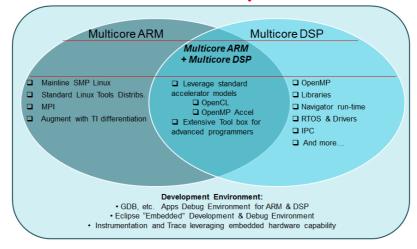

Listed below are the key components provided by MCSDK-HPC and a brief description about them:

| Category                            | Details                                                                                                    |
|-------------------------------------|----------------------------------------------------------------------------------------------------|
| OpenCL                              | OpenCL (Open Computing Language) is a multi-vendor open standard for general-purpose parallel programming of heterogeneous systems that include CPUs, DSPs and other processors. OpenCL is used to dispatch tasks from A15 to DSP cores |
| OpenMP<br>Parallelization on<br>DSP | Use OpenMP to achieve parallelize task execution between multiple C66x cores using #pragmas                                                                                                    |
| OpenMPI                             | Run on A15 cluster and use OpenMPI to allow multiple K2H nodes to communicate and collaborate.                                                                                                    |

Specifically, this Getting Started Guide for MCSDK-HPC provides information needed for running out of box MCSDK-HPC sample applications, recompiling MCSDK-HPC, and developing customer's HPC application leveraging MCSDK-HPC. By the end of this Getting Started Guide the user should have:

- Installed pre-requisite software for MCSDK-HPC
- Installed MCSDK-HPC along with the pre-built sample applications
- Run the out-of-box MCSDK-HPC sample applications on TI KeyStone II devices
- Recompiled MCSDK-HPC if needed
- Obtained instructions on how to develop customer's HPC application leveraging MCSDK-HPC

## **Acronyms**

The following acronyms are used throughout this wiki page.

| Acronym | Meaning                                                                                                    |
|---------|----------------------------------------------------------------------------------------------------|
| BLAS    | Basic Linear Algebra Software                                                                                                    |
| DSP     | Digital Signal Processor                                                                                                    |
| FFT     | Fast Fourier Transform                                                                                                    |
| HP      | Hewlett-Packard                                                                                                    |
| HPC     | High Performance Computing                                                                                                    |
| IPC     | Inter-Processor Communication                                                                                                    |
| m800    | HP Moonshot server cartridge that has four TI 66AK2H12 (K2H) nodes and supports Ethernet, SRIO, and Hyperlink for OpenMPI communication between nodes. |
| MCSDK   | Texas Instruments Multi-Core Software Development Kit                                                                                                  |
| OpenCL  | Open Computing Language                                                                                                    |
| OpenMP  | Open Multi-Processing                                                                                                    |
| OpenMPI | Open Source Message Passing Interface                                                                                                    |
| SRIO    | Serial Rapid Input Output                                                                                                    |
| TI      | Texas Instruments                                                                                                    |

# **Supported Devices/Platforms**

This release supports the following devices/platforms:

|                          | Supported<br>Devices | Supported Hardware                                                                                                |  |  |  |
|--------------------------|----------------------|----------------------------------------------------------------------------------------------------|--|--|--|
| S.WIKI.ti.com/index.pnp/ | www.ti.com/produ     | HP ProLiant m800 (http://www<br>8.hp.com/us/en/products/proli<br>ant-servers/product-detail.htm<br>l?oid=6532018) |  |  |  |

ProLiant m800 Server Cartridge Pre-requisites and Setup

| Firmware      | Satellite Controller  | 10/01/2014 |  |  |
|---------------|-----------------------|------------|--|--|
|               | ROM                   | 10/04/3014 |  |  |
|               | Cartridge Data        | 10/31/2014 |  |  |
|               | Cartridge Mezz 1 Data | 10/31/2014 |  |  |
|               | Cartridge CPLD        | 09         |  |  |
| Ubuntu kernel | 3.13.0-24-keystone    | #38-Ubuntu |  |  |

# **System ROM Firmware**

The System ROM firmware version may be queried from the chassis manager with the following command: <syntaxhighlight lang="bash">

hpiLO-> show firmware revisions c1 Product Name: ProLiant m800 Server Cartridge Cartridge Satellite Firmware: 10/01/2014 Cartridge System ROM Firmware: U01 10/04/3014 Cartridge Data: 10/31/2014 Cartridge Mezz 1 Data: 10/31/2014 Cartridge Programmable Logic Device: 09

</syntaxhighlight>

Please visit http://www.hp.com/go/moonshot/download to download "Moonshot component pack 2014.12.0" for above firmware required for the MCSDK-HPC release.

## **Ubuntu Kernel Version**

The Ubuntu Kernel version can be queried from command prompt: <syntaxhighlight lang="bash">

root@HelC28N1:~# uname -a

 $Linux\ New Co_2N1\ 3.13.0-24-keystone\ \#38-Ubuntu\ SMP\ Fri\ Mar\ 13\ 05:35:03\ UTC\ 2015\ armv7l\ armv7l\ armv7l\ armv7l\ Armv7l\ armv7l\ a$ 

If the Ubuntu version needs to be updated, use the following commands:

<syntaxhighlight lang="bash"> ubuntu@cın1:~#sudo -E apt-add-repository ppa:marcola-team/ppa ubuntu@cın1:~#sudo apt-get update ubuntu@cın1:~#sudo apt-get install
linux-image-mcsdk-anchor </syntaxhighlight>

# **Set System Clock**

Add network time server in /etc/rc.local if needed. For example:

# **MCSDK-HPC Installation**

MCSDK-HPC packages can be installed from either of two repositories: Partner or PPA.

Partner repository contains MCSDK-HPC packages and licenses that have been officially reviewed and meet Debian package requirements, whereas PPA has more experimental software.

# Option 1: Prepare ProLiant m800 Server Node to Fetch TI Packages from Partner repository

NOTE: If you have already installed an earlier version of MCSDK-HPC, please see instructions <u>Uninstall HPC release</u> (http://processors.wiki.ti.com/index.php/MCSDK\_HPC\_3.x \_Getting\_Started\_Guide\_for\_HP\_ProLiant\_m80o#Uninstalling\_MCSDK-HPC) to uninstall the software prior to installing this latest version.

 $Users\ will\ need\ to\ uncomment\ below\ section\ in\ /etc/apt/sources. list\ to\ fetch/install\ MCSDK\ HPC\ software.$ 

## Option 2: Prepare ProLiant m800 Server Node to Fetch TI Packages from PPA

NOTE: If you have already installed an earlier version of MCSDK-HPC, please see instructions Uninstall HPC release (http://processors.wiki.ti.com/index.php/MCSDK\_HPC\_3.x \_\_Getting\_Started\_Guide\_for\_HP\_ProLiant\_m800#Uninstalling\_MCSDK-HPC) to uninstall the software prior to installing this latest version.

Users will have to add TI PPA repositories to fetch/install MCSDK HPC software.

 $<syntaxhighlight lang="bash"> ubuntu@cini:~\#export http\_proxy="http://<your\_proxy>:<port>" ubuntu@cini:~\#export https\_proxy="http://<your\_proxy>:<port>" ubuntu@cini:~\#export https_proxy="http://<your_proxy>:<port>" ubuntu@cini:~\#sudo apt-get install python-software-properties ubuntu@cini:~\#sudo apt-get install software-properties-common ubuntu@cini:~\#sudo -E apt-add-repository ppa:marcola-team/ppa ubuntu@cini:~\#sudo -E apt-add-repository ppa:ti-keystone-team/keystone-hpc-3.0.1.12 </syntaxhighlight>$ 

# **Install MCSDK-HPC**

Users are required to add into "keystone-hpc" group for using MCSDK-HPC:

To created "keystone-hpc" group: <syntaxhighlight lang="bash"> ubuntu@cini:~#sudo groupadd keystone-hpc </syntaxhighlight> To add existing user "mpiuser" to "keystone-hpc" group: <syntaxhighlight lang="bash"> ubuntu@cini:~#sudo usermod -a -G keystone-hpc mpiuser </syntaxhighlight> To check if "mpiuser" is successfully added to the group: <syntaxhighlight lang="bash"> ubuntu@cini:~#id mpiuser

uid=1000(mpiuser) gid=1000(mpiuser) groups=1000(mpiuser),1001(keystone-hpc)

</syntaxhighlight>

Use the following commands to fetch the latest MCSDK-HPC (keystone-hpc) from Partner or PPA repository.

<syntaxhighlight lang="bash"> ubuntu@cini:~#sudo apt-get update ubuntu@cini:~#sudo apt-get install keystone-hpc </syntaxhighlight>

## Reboot ProLiant m800 Server Node

The installation is now complete. Please reboot ProLiant m800 server node.

# **Verify Installation**

After a reboot, the state of the CMEM kernel module can be used as a litmus test for the success of the installation.

Upon successful installation, the CMEM module will be automatically inserted and given the proper permissions.

#### 1. Verify CMEM module was automatically inserted.

■ Use the "Ismod" command to get a list of all kernel modules:

<syntaxhighlight lang="bash"> ubuntu@c1n1:~#lsmod

Module Size Used by cmemk 25691 0 uio\_module\_drv 5020 0

</syntaxhighlight>

If "cmemk" is not listed, then there was an issue with installation. Please consult the Troubleshooting Guide.

#### 2. Verify that CMEM has the correct permissions.

Default installation will give CMEM world read/write permissions:

<syntaxhighlight lang="bash"> ubuntu@c1n1:~#ls -l /dev/cmem

crw-rw-rw- 1 root root 250, 0 Apr 30 08:46 /dev/cmem

</syntaxhighlight>

These permissions are controlled by the UDEV rules found in the file /etc/udev/rules.d/20-tci6636k2h.rules, and may be modified to suit system security requirements.

# 3. Verify that mpmsrv is running.

Default installation is setting up upstart job to start mpmsrv (etc/init/mpm.conf)

<syntaxhighlight lang="bash"> ubuntu@cını:~#ps ax | grep "mpmsrv" 1820 ? Sl o:oo /usr/sbin/mpmsrv

</syntaxhighlight> mpmsrv need to be started prior to /etc/init/keystone-hpc.conf upstart task, as it is used to enable and configure Hyperlink ports

# **Compiling MCSDK HPC Examples**

#### 1. Copy examples to a user writable directory.

 $<\!syntaxhighlight lang = "bash"> ubuntu@c1n1: \sim \#mkdir - v \sim /mcsdk-hpc-examples ubuntu@c1n1: \sim \#cp - rv /usr/share/ti/examples/* \sim /mcsdk-hpc-examples </syntaxhighlight>$ 

#### 2. Run top-level Makefile

# **Running Out of Box Sample Applications**

MCSDK-HPC provides multiple categories of demo applications to demonstrate OpenCL, OpenMPI, OpenMP, OpenMP accelerator Model run times. Most examples will produce a single executable which can be run without arguments. Example executables with more complex usage (such as the OpenMPI examples) will contain a README with the usage. Detailed descriptions of each example can be found at MCSDK HPC 3.x Examples (http://processors.wiki.ti.com/index.php/MCSDK\_HPC\_3.x\_Examples).

**More Details on Runtime** 

Please refer to the links below for User Guide / API documentation for OpenCL, OpenMP, and OpenMPI runtimes.

- OpenCL (http://processors.wiki.ti.com/index.php/MCSDK\_HPC\_3.x\_OpenCL)
- OpenMP (http://processors.wiki.ti.com/index.php/MCSDK\_HPC\_3.x\_OpenMP)
- OpenMPI (http://processors.wiki.ti.com/index.php/MCSDK\_HPC\_3.x\_OpenMPI)

# **Running Automated Tests**

MCSDK-HPC provides a way of running all the HPC demos automatically over a set of SOCs. After a successful installation of MCSDK-HPC To run those tests, please follow the steps below

#### Test setup

Once we decide on the set of hosts(nodes) where the automated tests are going to be run, please ensure the following

- MCSDK-HPC installation was successful on all the hosts
- All the hosts are physically reachable directly or indirectly through SRIO and Hyperlink
- Seamless SSH amongst the node is setup. i.e ssh keys are copied among each other using 'ssh-copy-keys'

#### Copy the autotest files

Copy the /usr/share/ti/keystone-hpc/autotest folder to the current directory

```
> cp -r /usr/share/ti/keystone-hpc/autotest .
```

#### Run the automated test

```
> cd autotest
> ./test_release.sh --run-on-hosts <hostname1> <hostname2> ...
```

The above command will run the automated tests on hostname1, hostname2 and so on. For example

```
> ./test_release.sh --run-on-hosts skip-rebuild c1n1 c1n2 c1n3 c1n4
```

Part of the above command involves copying the demo examples to the current directory, recompiling them and copying the executables to all the hosts before the tests are being run. So, if you would like to skip the portion of recompiling the examples and copying (for example, to just run the test on the binaries produced in an earlier run), you could do it with the 'skip-rebuild' option appended to the script. So, the test command would look like

```
> ./test_release.sh --run-on-hosts skip-rebuild <hostname1> <hostname2> ...
```

For example

```
> ./test_release.sh --run-on-hosts skip-rebuild c1n1 c1n2 c1n3 c1n4
```

Please note that skip-rebuild should be used ONLY if you had successfully run the automated tests at least once before from the same location (with no skip-rebuild option).

NOTE: Please note that auto test can be run on a maximum of 4 nodes now.

#### Verify the test results

The test takes about 15 minutes or so. The results of the test against each test , are printed on screen like below,

```
> "openmpi+opencl:multinode_batch_fftdemo-np2-srio" ... [PASS]
> "opencl+openmp:dgemm" ... [PASS]
> "opencl+openmp:vecadd_openmp" ... [PASS]
> "opencl+openmp:vecadd_openmp_t" ... [PASS]
> Complete
> test_release_time : 8:13
> TEST_COMPLETE
```

NOTE: The following failures are expected.

```
opencl:ooo" ... [FAIL]
opencl:mandelbrot" ... [FAIL]
opencl:mandelbrot_native" ... [FAIL]
```

The logs of test execution are kept under seperate folder created every run, based on the timestamp. The folder name is printed at the beginning of the test, For example,

```
CONFIG: HOSTS_FILE = /root/rel_autotest/autotest/hosts

CONFIG: TEST_USER = root

CONFIG: EXAMPLES_DIR = /root/rel_autotest/autotest/mcsdk-hpc-examples

CONFIG: NODE_KNOWN_HOSTS = /root/.ssh/known_hosts

mkdir: created directory /root/rel_autotest/20150202211040

mkdir: created directory /root/rel_autotest/20150202211040/test_logs ---> This is the directory where the logs are present for each test case.

mkdir: created directory /root/rel_autotest/20150202211040/test_logs ---> This is the directory where the logs are present for each test case.
```

In the above example, the test logs for a particular run is kept at 20150202211040/test\_logs directory

**Uninstalling MCSDK-HPC** 

To uninstall prior installations of MCSDK-HPC (aka keystone-hpc), please do the following steps

Purge the previous installation of HPC.

</syntaxhighlight>

- If ti-keystone-ppa was added manually to /etc/apt/sources.list, please remove the entries from this file.
- If you used "apt-add-repository" command (as suggested **here** (http://processors.wiki.ti.com/index.php/MCSDK\_HPC\_3.x\_Getting\_Started\_Guide\_for\_HP\_ProLiant\_m800#O ption\_2:\_Prepare\_ProLiant\_m800\_Server\_Node\_to\_Fetch\_TI\_Packages\_from\_PPA)) to add PPAs.,then do the following to remove those PPAs.

 $<\!syntaxhighlight lang = "bash"> ubuntu@cini: \\ ~\#sudo - Eapt-add-repository - rppa: ti-keystone-team/keystone-hpc-3.0.1.12 </syntaxhighlight>$ 

# **Establish Two K2H Nodes for OpenMPI Demos**

The steps below establish two K2H nodes on a trust-worthy network so that they can communicate securely in OpenMPI applications. Bypass these steps for non-OpenMPI demos.

- 1. Modify /etc/hostname to use k2hnode1 for K2H node 1 and k2hnode2 for K2H node 2.
- 2. Find IP addresses of the K2H nodes (etho) using ifconfig. Then, edit /etc/hosts of both K2H nodes to include IP addresses of both K2H nodes and their corresponding hostname.
- <syntaxhighlight lang="bash"> 127.0.0.1 localhost.localdomain localhost [ip address of K2HEVM node1] k2hnode1 [ip address of K2HEVM node2] k2hnode2 </syntaxhighlight>
- 3. For both K2H nodes, add mpiuser (user: mpiuser, password: gguser502) if it has not been added earlier.
- <syntaxhighlight lang="bash"ubuntu@k2hnode1:~#sudo adduser mpiuser </syntaxhighlight>
- 4. Do SSH between the two nodes.

Log in as mpiuser on both setups and then do SSH.

<syntaxhighlight lang="bash"> [k2hnode1] ssh mpiuser@k2hnode2, accept [w/ yes] then exit [k2hnode2] ssh mpiuser@k2hnode1, accept [w/ yes] then exit </syntaxhighlight>

After this step, file ~/.ssh/known\_hosts (/home/mpiuser/.ssh/known\_hosts) is properly set with information about the other node.

- 5. Set the password for root (user: root, password: gguser502) and then do SSH.
- <syntaxhighlight lang="bash"> root@k2hnode1:~# passwd [k2hnode1] ssh root@k2hnode2, accept [w/ yes] then exit [k2hnode2] ssh root@k2hnode1, accept [w/ yes] then exit
  </syntaxhighlight>

After this step, file ~/.ssh/known\_hosts is updated with the root as user.

# **Useful Resources and Links**

## **Product Download and Updates**

For product download and updates, please visit the links listed in the table below.

|                     | Product Download Link                                                         |
|---------------------|-------------------------------------------------------------------------------|
| TI CGTools Download | https://www-a.ti.com/downloads/sds_support/TICodegenerationTools/download.htm |

#### **DSP Debug and Profiling Utilities**

For examples, download and updates, please visit the links listed in the table below.

|                 | Product Download Link                                   |
|-----------------|---------------------------------------------------------|
| dsptop          | http://processors.wiki.ti.com/index.php/Dsptop          |
| Hosted C66x GDB | http://processors.wiki.ti.com/index.php/Hosted_C66x_GDB |

#### **Technical Support**

For technical discussions and issues, please visit the links listed in the table below.

|                          | Forum/Wiki Link                                                              |
|--------------------------|------------------------------------------------------------------------------|
| MCSDK HPC forum          | http://e2e.ti.com/support/applications/high-performance-computing/f/952.aspx |
| C66x Multicore forum     | http://e2e.ti.com/support/dsp/c6000_multi-core_dsps/f/639.aspx               |
| TI-RTOS forum            | http://e2e.ti.com/support/embedded/f/355.aspx                                |
| TI C/C++ Compiler forum  | http://e2e.ti.com/support/development_tools/compiler/f/343/t/34317.aspx      |
| Embedded Processors wiki | http://processors.wiki.ti.com                                                |

Note: When asking for help in the forum you should tag your posts in the Subject with "MCSDK HPC", the part number (e.g. "TCI6636K2H") and additionally the component (e.g. "FFT").

# **Troubleshooting**

Listed below are some Frequently Asked Questions. Please click on the "Expand" link adjacent to any question to see the answer.

- I see an error "pycurl.error: (60, 'server certificate verification failed. CAfile: /etc/ssl/certs/ca-certificates.crt CRLfile: none')" when doing apt-add-repository
- I see timeout report if Hyperlink BTL (MPI) on two nodes is used.

[Expand]

MPI examples using Hyperlink BTL are not working (SoC may get stuck requiring reboot).

[Expand]

■ Upgrading from MCSDK-HPC-3.0.1.0 (or earlier) to MCSDK-HPC-3.0.1.1

[Expand]

New Question Template

For more questions and answers, please visit MCSDK-HPC Trouble Shooting Wiki (http://processors.wiki.ti.com/index.php/MCSDK\_HPC\_3.x\_Trouble\_shooting).

# **Archived Pages**

■ MCSDK HPC Releases Prior to 3.0.1.3 : [1] (http://processors.wiki.ti.com/index.php?title=MCSDK\_HPC\_3.x\_Getting\_Started\_Guide\_for\_HP\_ProLiant\_m800&oldid=185242)

| Keystone= | questions on The C2000 Forum. Please post only comments about the article MCSDK HPC 3.x  Getting Started Guide for | DaVinci=For technical support on DaVincoplease post your questions on The DaVinci Forum. Please post only comments about the article MCSDK HPC 3.x Getting Started Guide for HP ProLiant m800 here. | questions on<br>The MSP430<br>Forum.<br>Please post<br>only<br>comments<br>about the<br>article<br>MCSDK<br>HPC 3 x | OMAP35x=For technical support on OMAP please post your questions on The OMAP Forum. Please post only comments about the article MCSDK HPC 3.x Getting Started Guide for HP ProLiant m800 here. | support on OMAP please post your questions on The OMAP Forum. Please post only comments about the article MCSDK HPC 3 x Getting | mavrk please post your questions on The MAVRK Toolbox Forum. Please post only comments about the article MCSDK HPC 3.x Getting | For technic please pos questions a http://e2e.t Please pos comments article MC: 3.x Getting Guide for ProLiant n }} |
|-----------|----------------------------------------------------------------------------------------------------|----------------------------------------------------------------------------------------------------|----------------------------------------------------------------------------------------------------|----------------------------------------------------------------------------------------------------|----------------------------------------------------------------------------------------------------|----------------------------------------------------------------------------------------------------|----------------------------------------------------------------------------------------------------|
|-----------|----------------------------------------------------------------------------------------------------|----------------------------------------------------------------------------------------------------|----------------------------------------------------------------------------------------------------|----------------------------------------------------------------------------------------------------|----------------------------------------------------------------------------------------------------|----------------------------------------------------------------------------------------------------|----------------------------------------------------------------------------------------------------|

#### Links

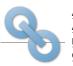

Amplifiers & Linear
Audio
Broadband RF/IF & Digital Radio
Clocks & Timers

Broadband RF/IF & Digital Radio
Clocks & Timers
Data Converters

Data Converters

Description:

Interface
Logic
Power Management

Processors

ARM Processors

ARIVI Processors

- Digital Signal Processors (DSP)
- Microcontrollers (MCU)
- OMAP Applications Processors

Switches & Multiplexers

Temperature Sensors & Control ICs

Wireless Connectivity

Retrieved from "https://processors.wiki.ti.com/index.php?title=MCSDK\_HPC\_3.x\_Getting\_Started\_Guide\_for\_HP\_ProLiant\_m800&oldid=207877"

DLP & MEMS

High-Reliability

This page was last edited on 7 October 2015, at 23:49.

Content is available under Creative Commons Attribution-ShareAlike unless otherwise noted